#### Angehängte Grafiken

..das \*.img File der Karte beinhaltet mehrere Dateien, darunter auch das Typefile!

mit dem Programm "GmapTool" kannst du einfach per USB zum Navi/Zumo navigieren und direkt online das Typefile austauschen!

das mit den Kacheln übertragen hat mich so genervt, das ich solange ein Tool gesucht habe, bis ich eins gefunden hatte!

......das dauert keine Minute und wenn man am Typefile basteln ist das echt Klasse -> File ändern, anschauen, nachbessern, nochmal ändern und fertig!!

#### **Wichtig, vorher alle Dateipfade als Favoriten anlegen.**

Angehängte Grafiken

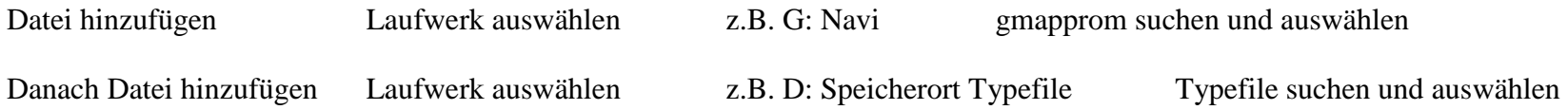

Reiter Ändern anklicken und Haken bei "ersetze Typefile in \*.img Datei"

Einstellungen (Reiter Ändern anklicken) wie unten in Bilder vornehmen und **Ändere alles** anklicken

Man kann die \*.img auch per Drag & Drop zum Fenster "Dateien" hinzufügen. TYP-Datei muss die gleiche FID und PID als die Karte haben. Man kann dieses im Reiter "Schreiben" ändern.

popej

 $\overline{\phantom{a}}$  , and the contract of the contract of the contract of the contract of the contract of the contract of the contract of the contract of the contract of the contract of the contract of the contract of the contrac

http://www.gmaptool.eu/en/content/replace-typ

Replace TYP

At "Files" tab add a mapset and corresponding TYP file.

At "Change" tab set option Replace TYP file in img file".

Click at "Change all" button.

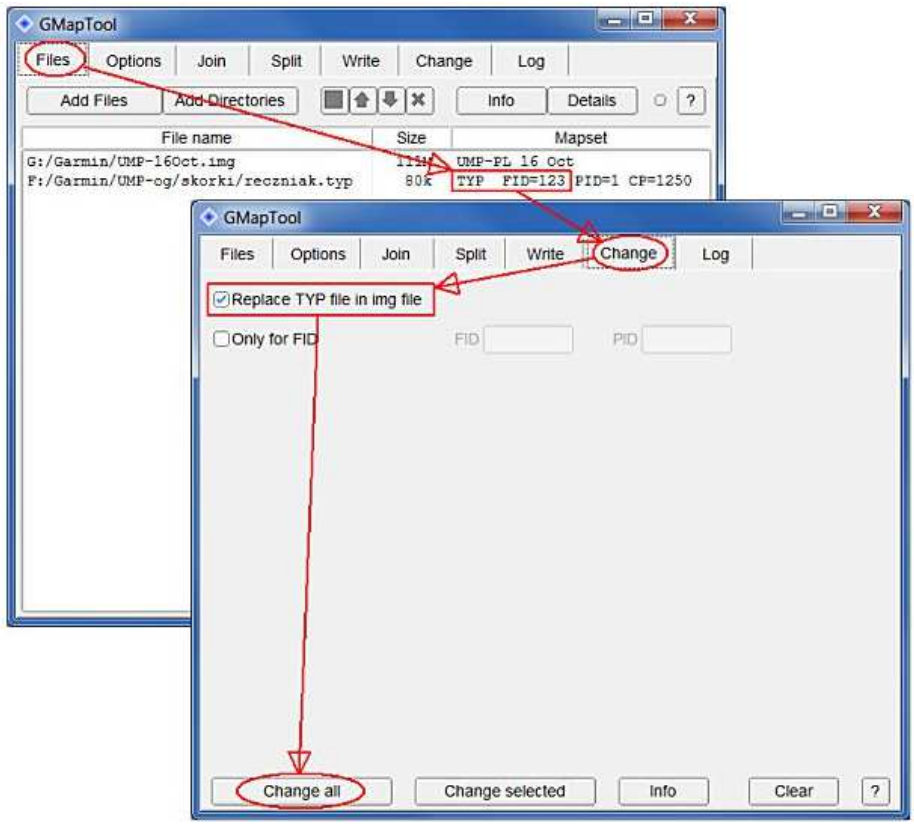

http://www.naviboard.de/vb/showthread.php?t=51945

http://www.naviboard.de/vb/showpost.php?p=397324&postcount=41

http://magnema.de/?Openstreetmap

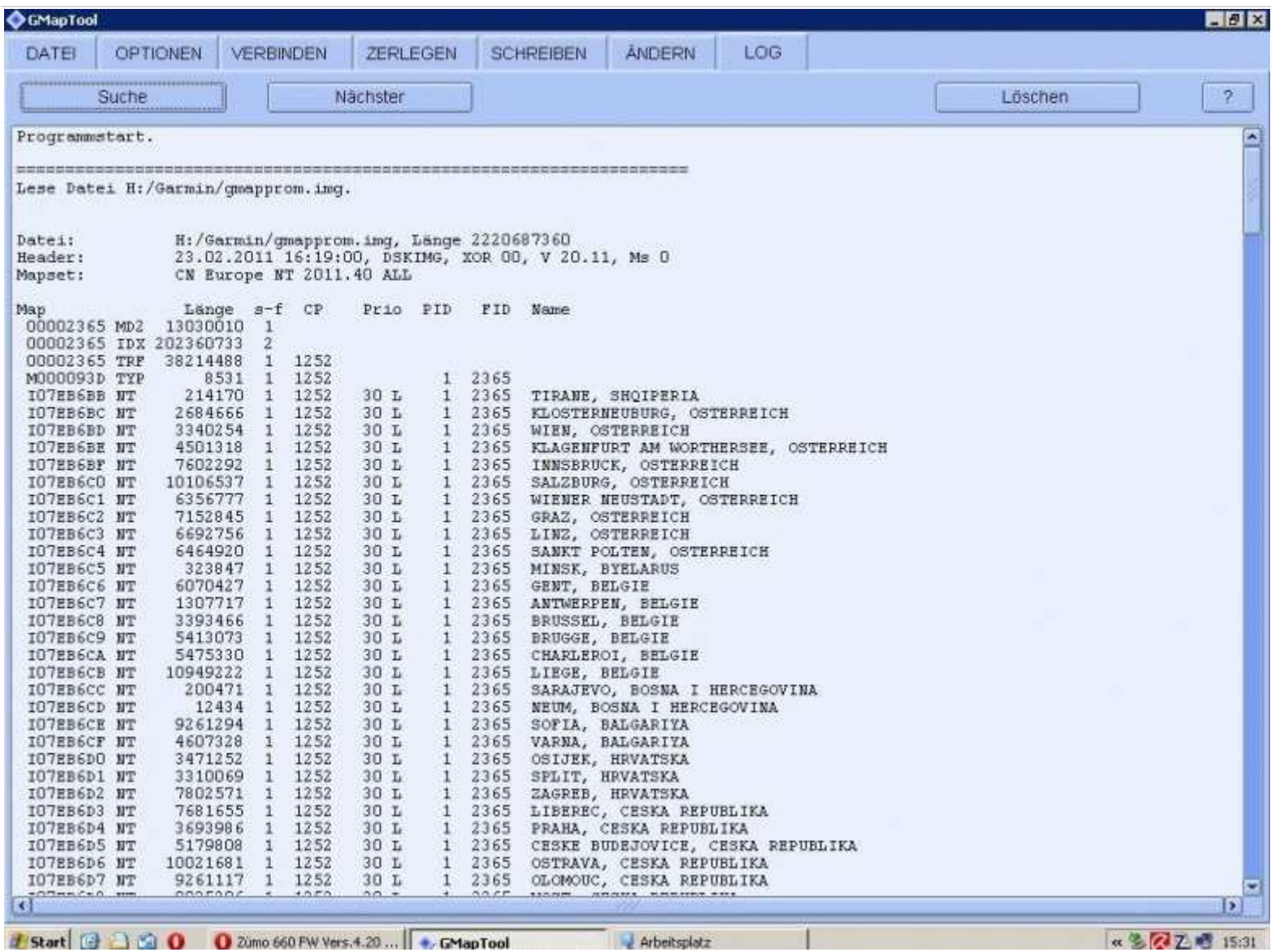

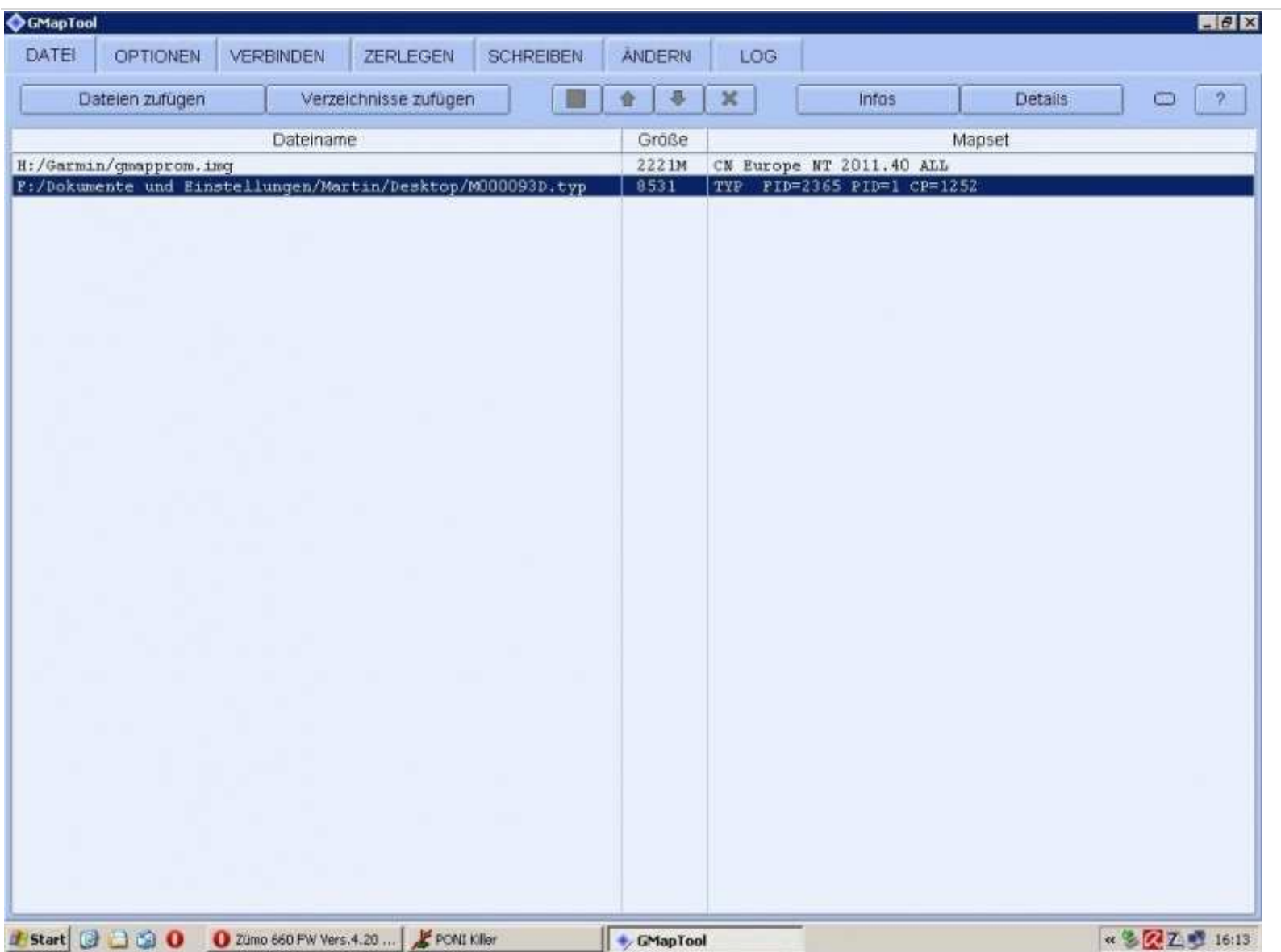

Unter Reiter "Ändern" kann der Haken gesetzt werden

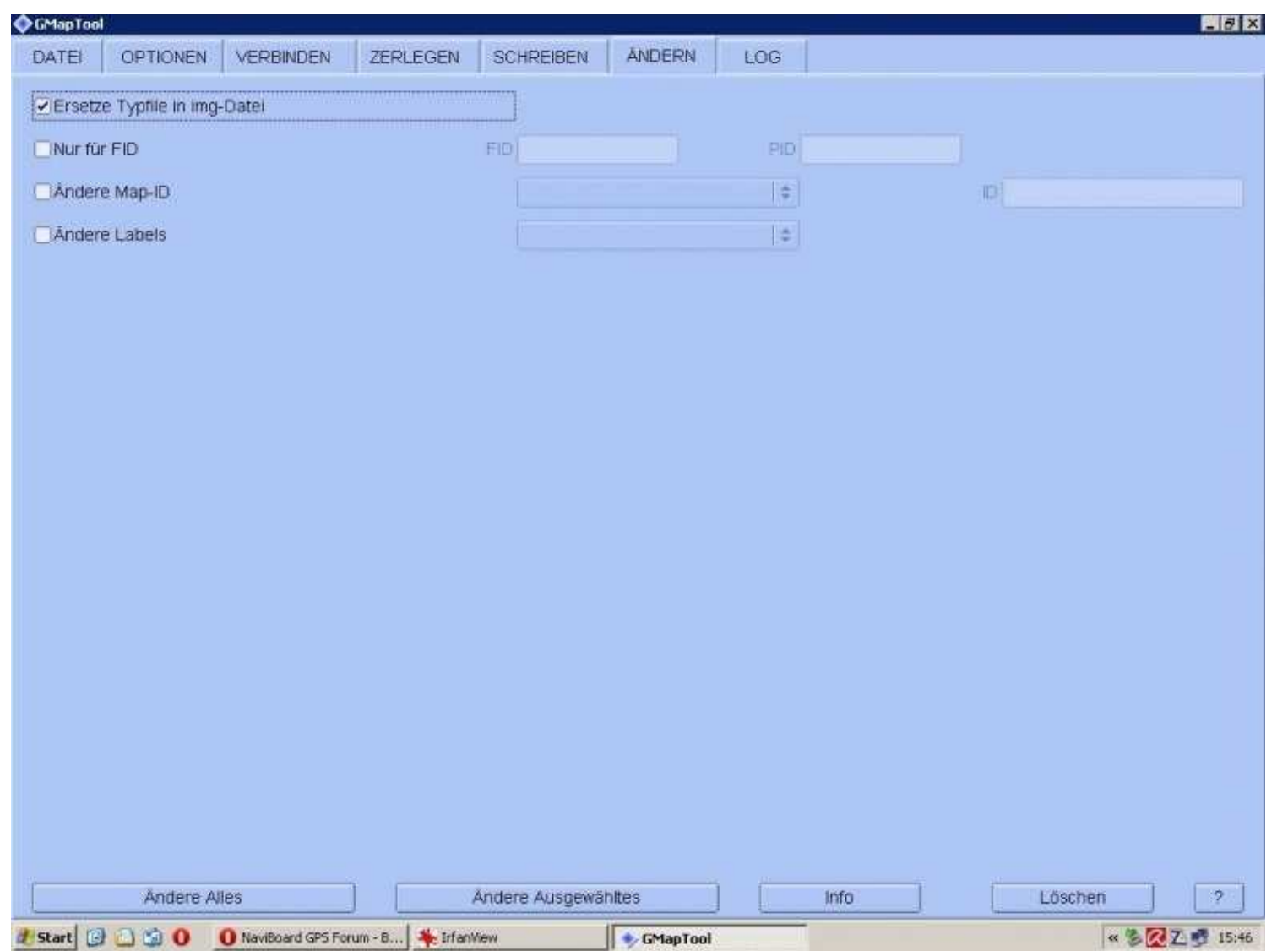

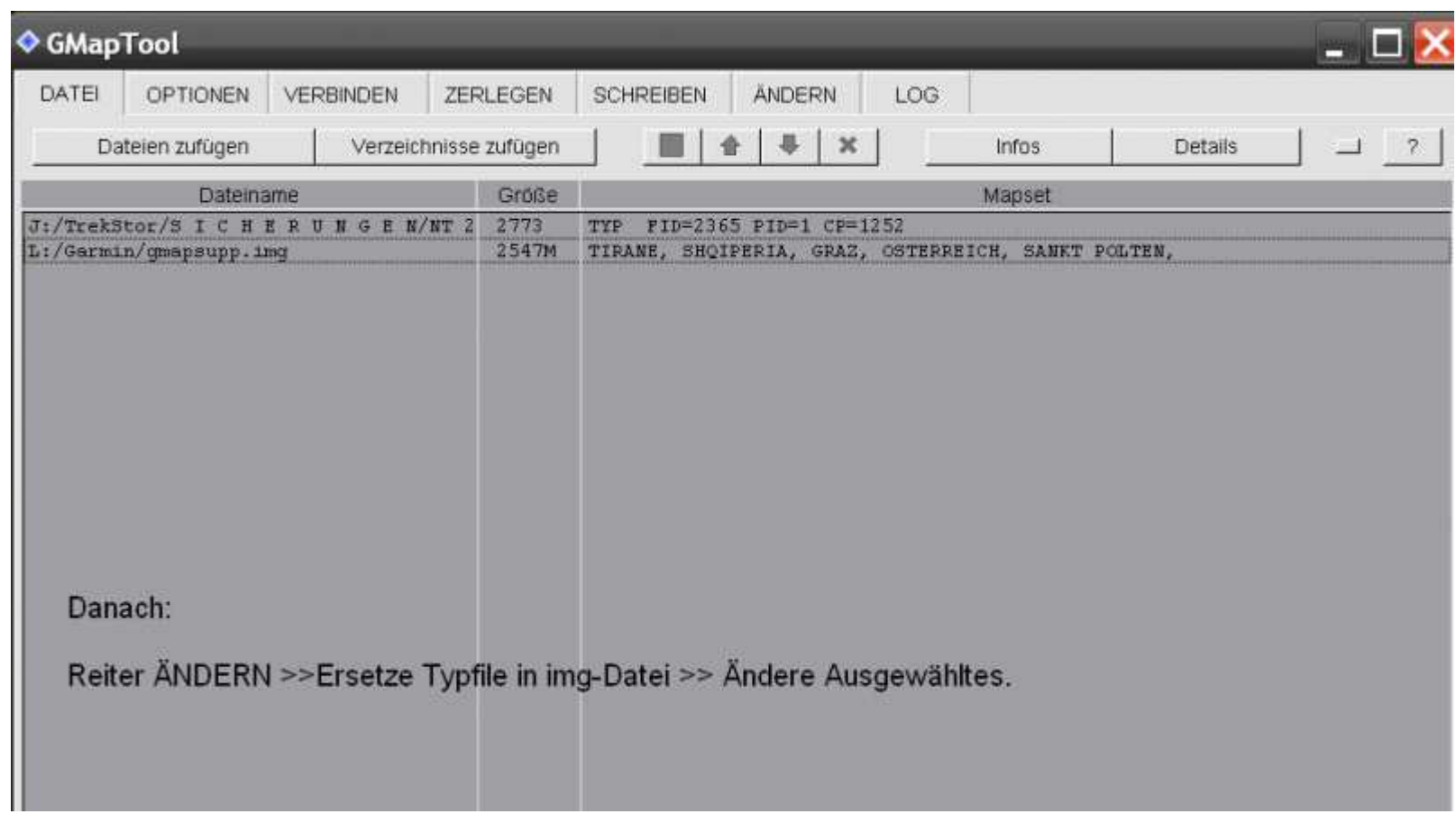

Einstellungen wie in Bilder vornehmen und "Ändere alles" anklicken